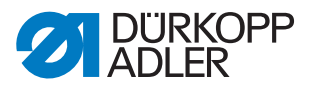

## **Assembling and setting the pneumatic edge stop**

1. Assemble the pneumatic edge stop on the throat plate slide.

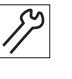

*Fig. 1: Completing the compressed air maintenance unit*

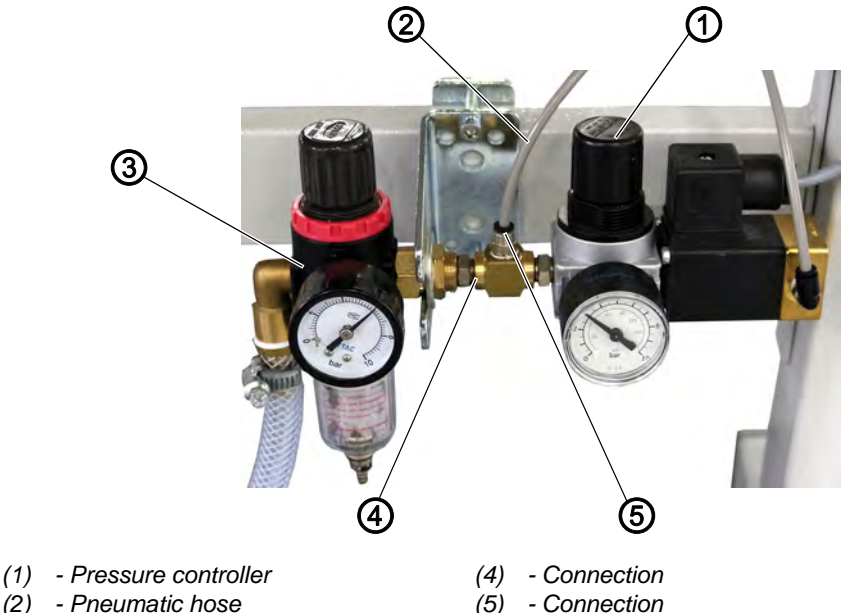

- *(2) Pneumatic hose*
- *(3) Compressed air maintenance unit*

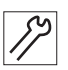

2. **Class 867-M PREMIUM**: Assemble the compressed air maintenance unit (3).

**Class 867**: Compressed air maintenance unit (3) is already available.

- 3. Connect additional compressed air maintenance unit with connection (4) to the compressed air maintenance unit (3).
- 4. Connect the pneumatic hose (2) to the connection (5).
- 5. Set the pressure controller (1) to a maximum of 3 bar.

*Fig. 2: Connecting the pneumatic edge stop*

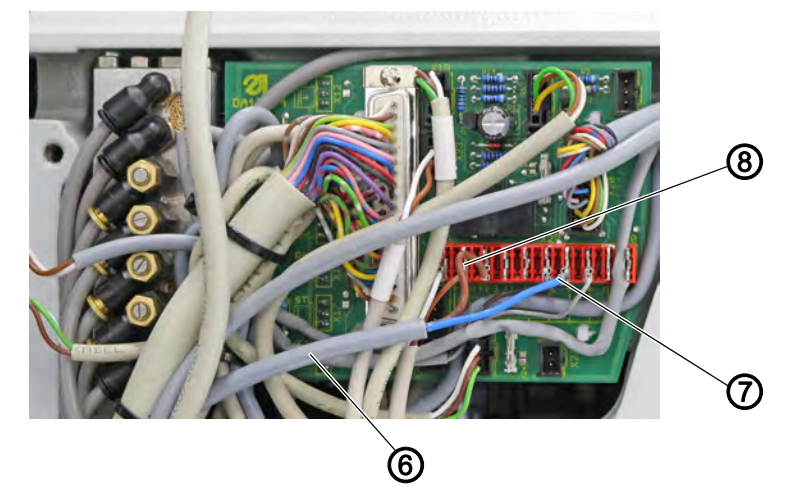

*(6) - (17) - Cable (from the magnet valve) (7) - Neutral conductor (+ 24 V) (8) - Phase (FF3 OUT)*

- 
- 
- 6. Connect both connections from the magnet valve (6) to the connector strip 7, X22, PIN3 (FF3 OUT) and PIN 1, 7 or 8 (++24 V) of the circuit board.

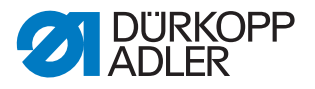

## **Control DAC basic**

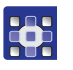

To assign the *pneumatic edge stop* function to a button on the machine arm:

- 1. Call up the Technician level and press the button which is to be assigned the *pneumatic edge stop* function.
- 2. Set parameter *t 51 20* to the value *10* and press **OK** to confirm.
- The display switches to parameter *t 11 60*.
- 3. Set parameter *t 11 60* to the value *06* and press **OK** to confirm.

## **Control DAC comfort**

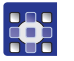

To assign the *pneumatic edge stop* function to a button on the machine arm:

- 1. Press the **P** and **S** buttons at the same time to call up the Technician level and enter the password (25483).
- 2. Open the menu *User config. > Output Config* to select the desired output (FF3 (OUT) (X22) = output X90.15 and assign mode *41* (pneumatic edge stop).
- 3. Open the menu *User config. > Input Config* to select the input for the desired button and to assign mode *26* (pneumatic edge stop).
- 4. Open the menu *Machine config.> EdgeGuide* to activate the edge stop (parameter *t 32 00*).
- 5. Open the menu *Machine config. > EdgeGuide > Motor* to assign the mode *0* (pneumatic version, parameter *t 32 03*).
- 6. Restart the machine.